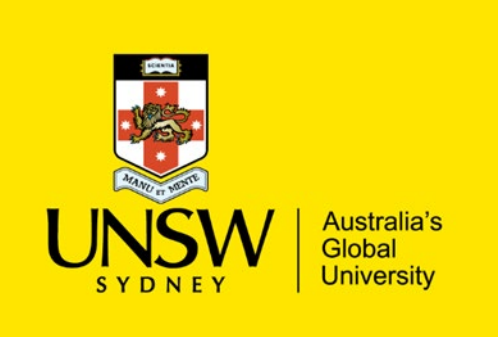

# Quick Navigation Guide

# Research Integrity Online Training for UNSW Higher Degree Research Candidates (HDRs)

### In this Guide:

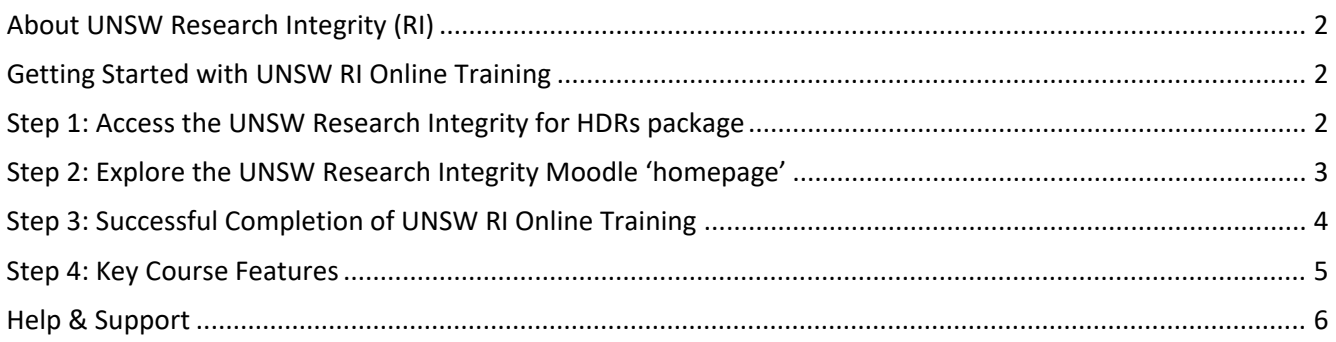

#### <span id="page-1-0"></span>About UNSW Research Integrity (RI)

UNSW Research Integrity is a comprehensive online learning package that is accessible via Moodle, and mandatory for all Higher Degree Research Candidates (HDRs) to complete prior to thei[r Confirmation Review.](https://research.unsw.edu.au/managing-your-candidature)

UNSW Research Integrity enables you to develop an understanding of key responsibilities you have as a researcher, identify the challenges you could face in meeting those responsibilities, and be aware of strategies for dealing with pressures and difficult situations.

### <span id="page-1-1"></span>Getting Started with UNSW RI Online Training

All newly enrolled HDR candidates are automatically enrolled in the online RI training package after [Census Date](https://research.unsw.edu.au/new-unsw-hdr-academic-calendar) each term. Once you have been enrolled into the course, you will receive an email from the Graduate Research School containing a link to access the training package in Moodle.

Please refer below for detailed instructions, and ensure you are using the **latest version of your browser for optimised functionality. We recommend Mozilla Firefox, Google Chrome, Safari & Edge browsers are used. Please avoid using Internet Explorer with this training package. Check with [UNSW IT](mailto:itservicecentre@unsw.edu.au) if uncertain.**

<span id="page-1-2"></span>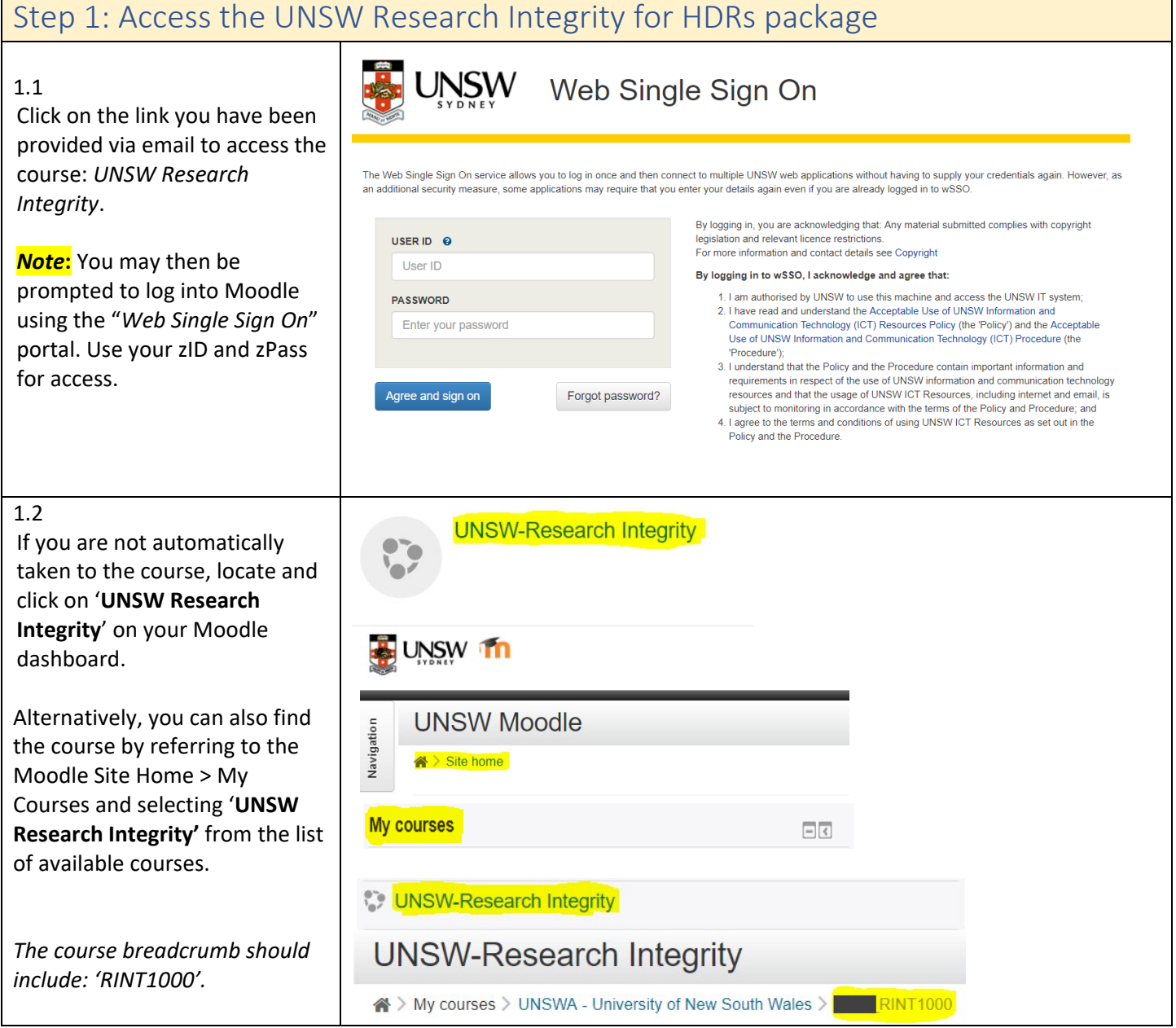

#### <span id="page-2-0"></span>Step 2: Explore the UNSW Research Integrity Moodle 'homepage'

Before you commence the training, take a few minutes to familiarise yourself with the **course homepage** content. We recommend you specifically refer to:

- *Things to know before you start*
- *Useful Resources*

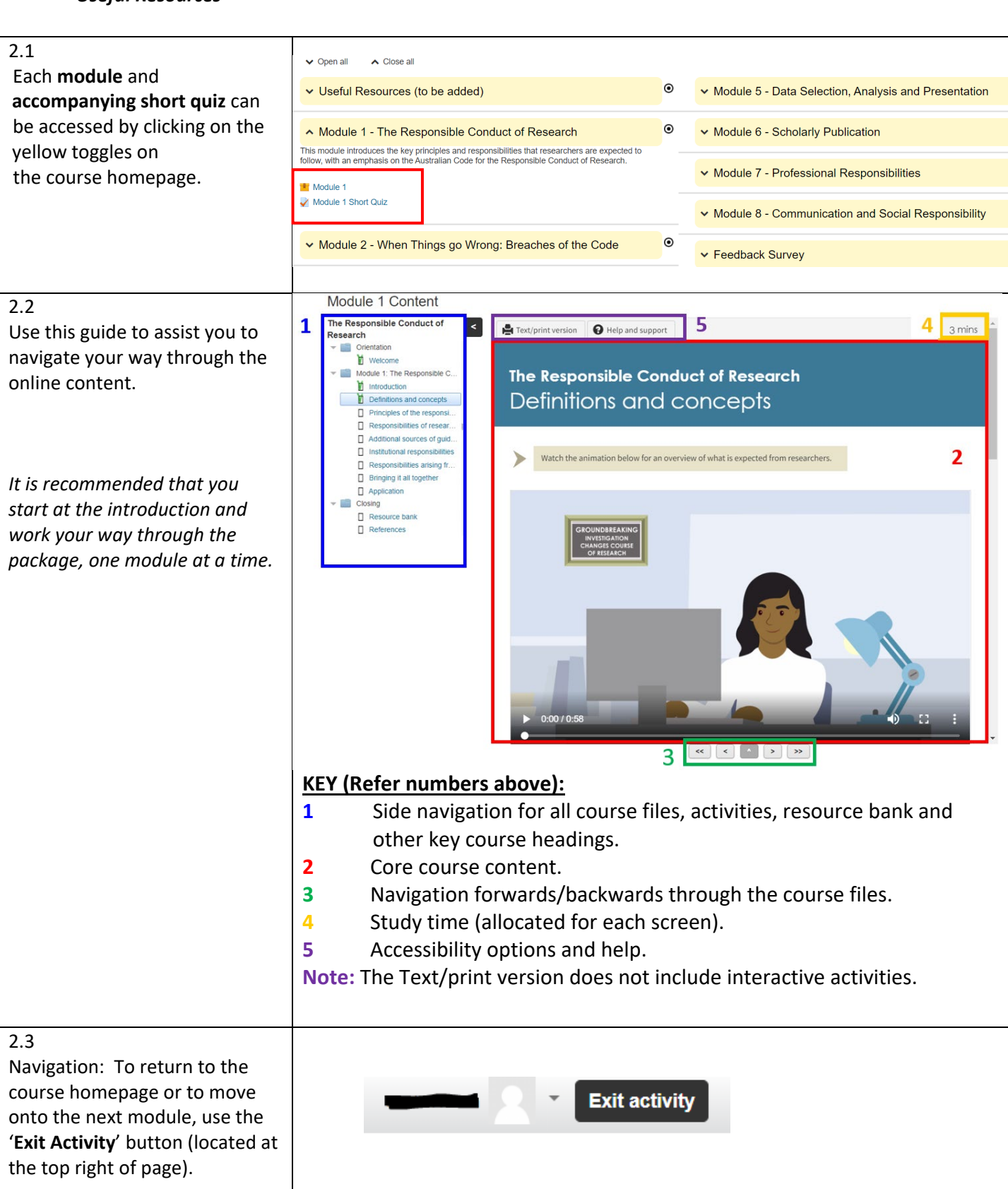

## <span id="page-3-0"></span>Step 3: Successful Completion of UNSW RI Online Training

Each of the 8 modules has a short quiz comprised of 4 multiple choice questions. Once you have reviewed the learning module for each topic, candidates will be required to **answer 3 out of 4 multiple choice questions (MCQs) correctly in each of the 8 short quizzes.**

Completion of the online training will not be recorded until **all 8 quizzes** have been attempted and an overall **passing grade of 75%** has been achieved. Candidates have a **maximum of 3 attempts per short quiz** to achieve a passing grade. **Following an unsuccessful attempt, you will be unable to reattempt the quiz for 48 hours.**

It is recommended that this time is used to meet with your supervisor or PGC to discuss the module topic and get assistance for any of the material you are having trouble with.

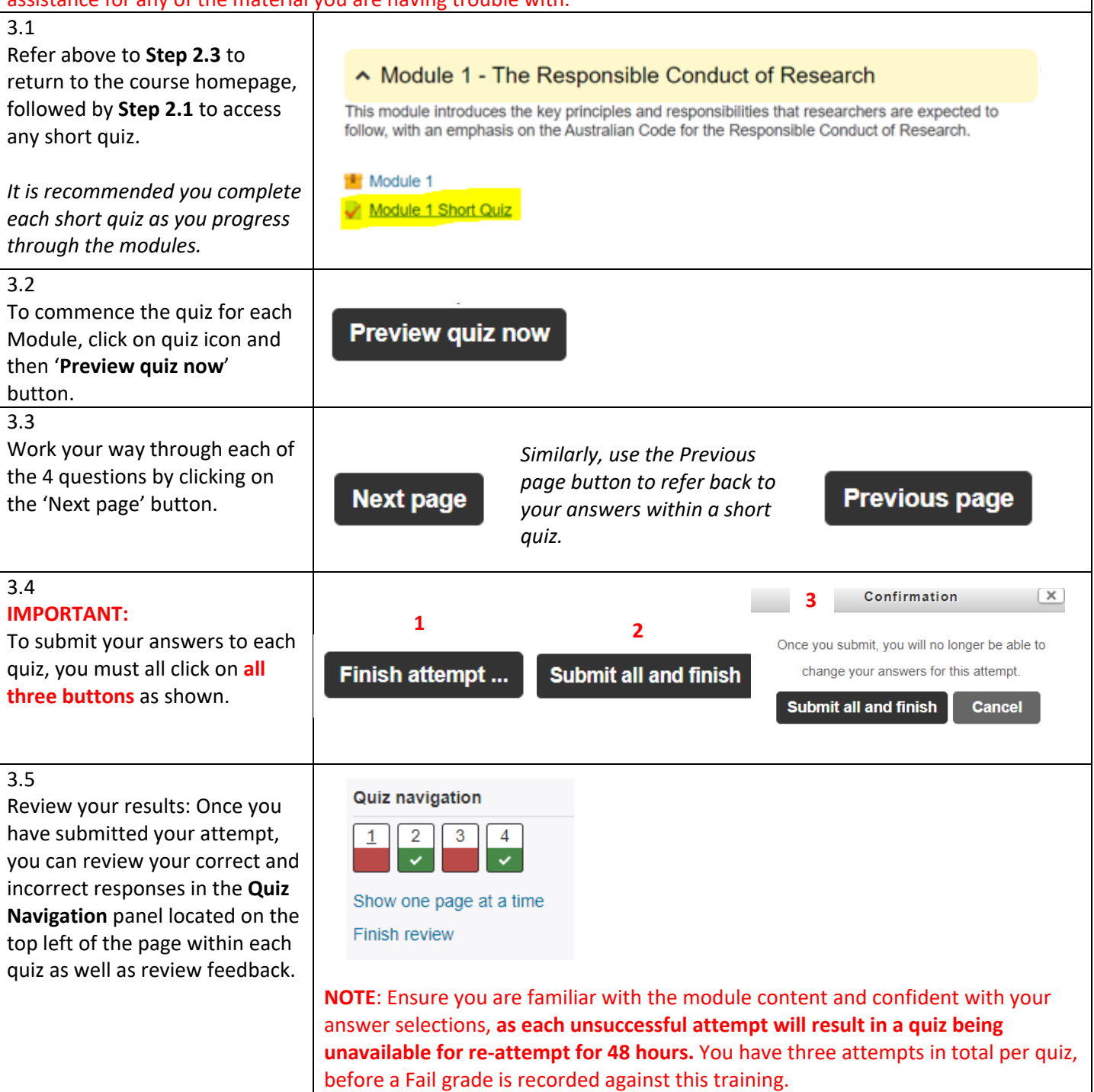

#### **UNSW Research Integrity 2.0. Quick Navigation Guide 2020**

<span id="page-4-0"></span>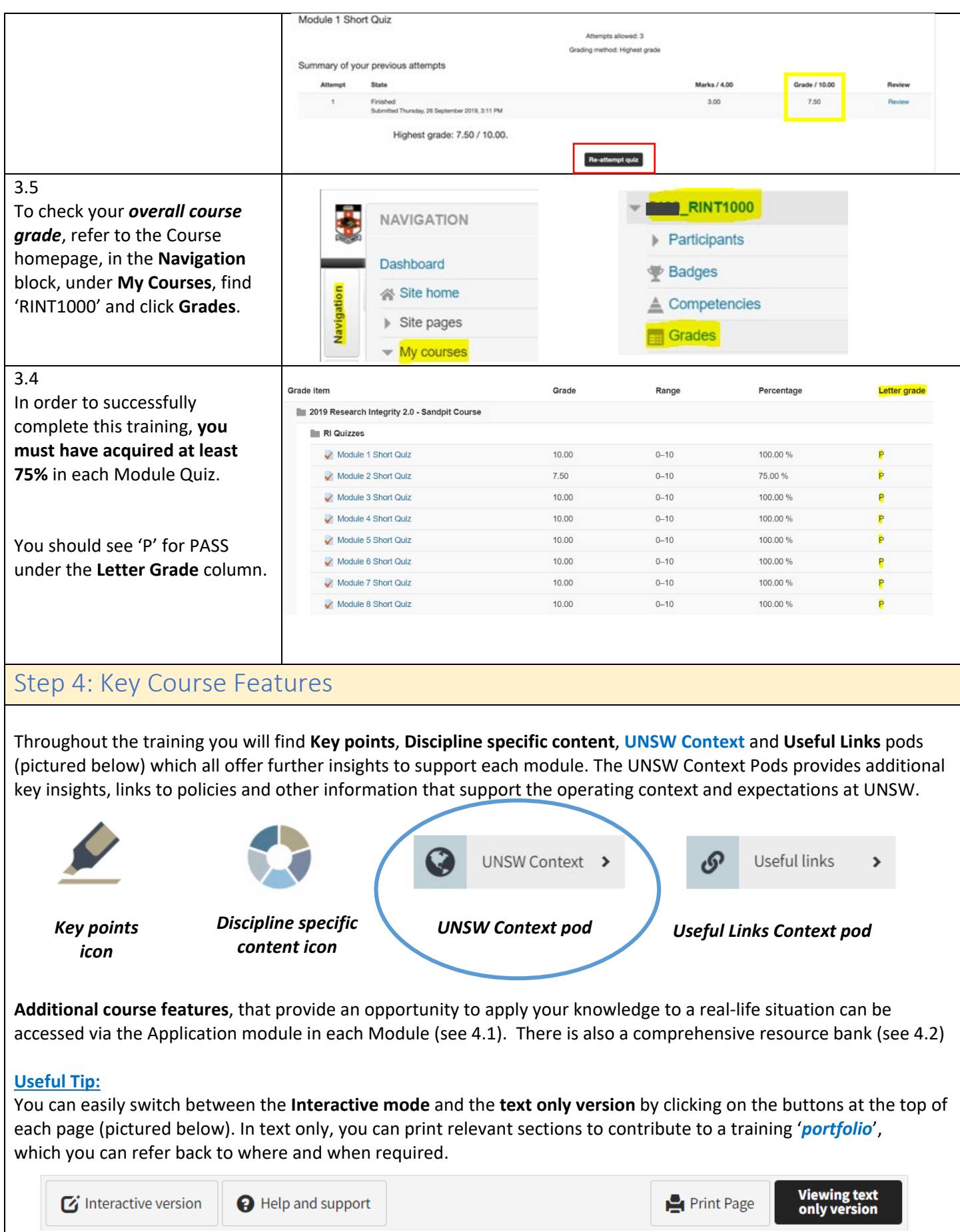

#### **UNSW Research Integrity 2.0. Quick Navigation Guide 2020**

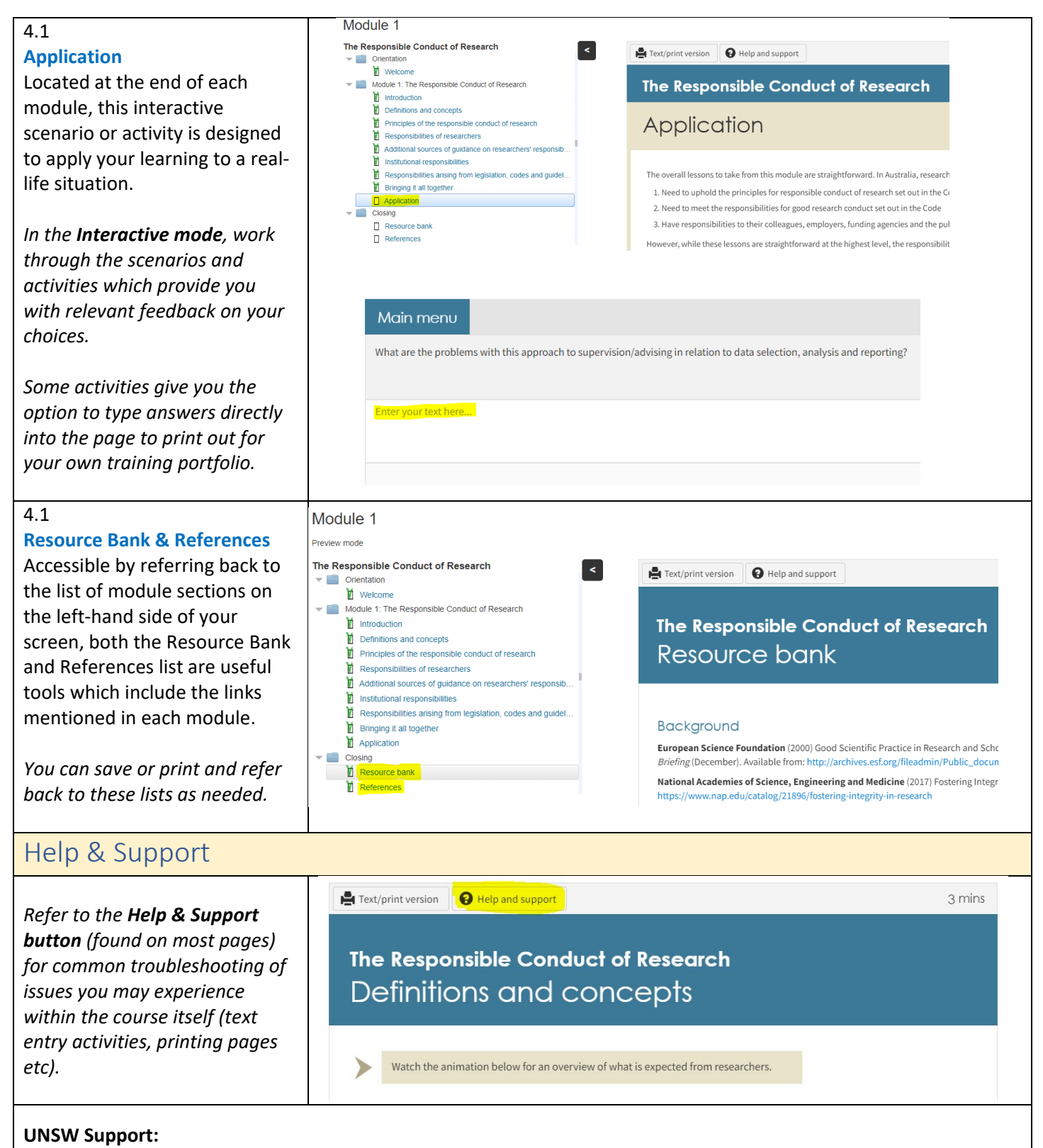

- <span id="page-5-0"></span>• For help relating to your zID or zPass, Moodle access or browser issues, please contact the UNSW IT Service Centre on (02) 9385 1333 or at [itservicecentre@unsw.edu.au.](mailto:itservicecentre@unsw.edu.au)
- For all other queries, including checking your completion status, please contact the Graduate Research School at [grs@unsw.edu.au](mailto:grs@unsw.edu.au)
- To provide feedback on the course, please click [here.](https://forms.office.com/Pages/ResponsePage.aspx?id=pM_2PxXn20i44Qhnufn7o5ijAT1pPXZMr75TNm89AG5URTNST0hSVFM0S1NJTk84OVlQWFoyOFMyQi4u)